Autor: Dr. Markus Pössel

# Das gefilterte Universum

Üblicherweise sind "ungefilterte Informationen" ja etwas Positives. In der Astronomie dagegen sind Filter ganz entscheidend, wenn man die Eigenschaften von Himmelsobjekten verstehen will. Aufnahmen durch Filter liefern Informationen darüber, in welchen Wellenlängenbereichen ein Objekt mehr und in welchen Wellenlängenbereichen es weniger Licht aussendet. Das wiederum erlaubt Rückschlüsse auf Eigenschaften des Objekts. Heißere Sterne beispielsweise leuchten bläulicher als kühle Sterne.

Dieses Arbeitsblatt stellt eine Übung für die zur Ausstellung gehörige Filterrad-App vor. Die App ist in der Ausstellung selbst am Touchtable verfügbar. Sie kann aber auch direkt online aufgerufen werden, unter

**<https://astro-apps.org/scivis/filterwheel/>**

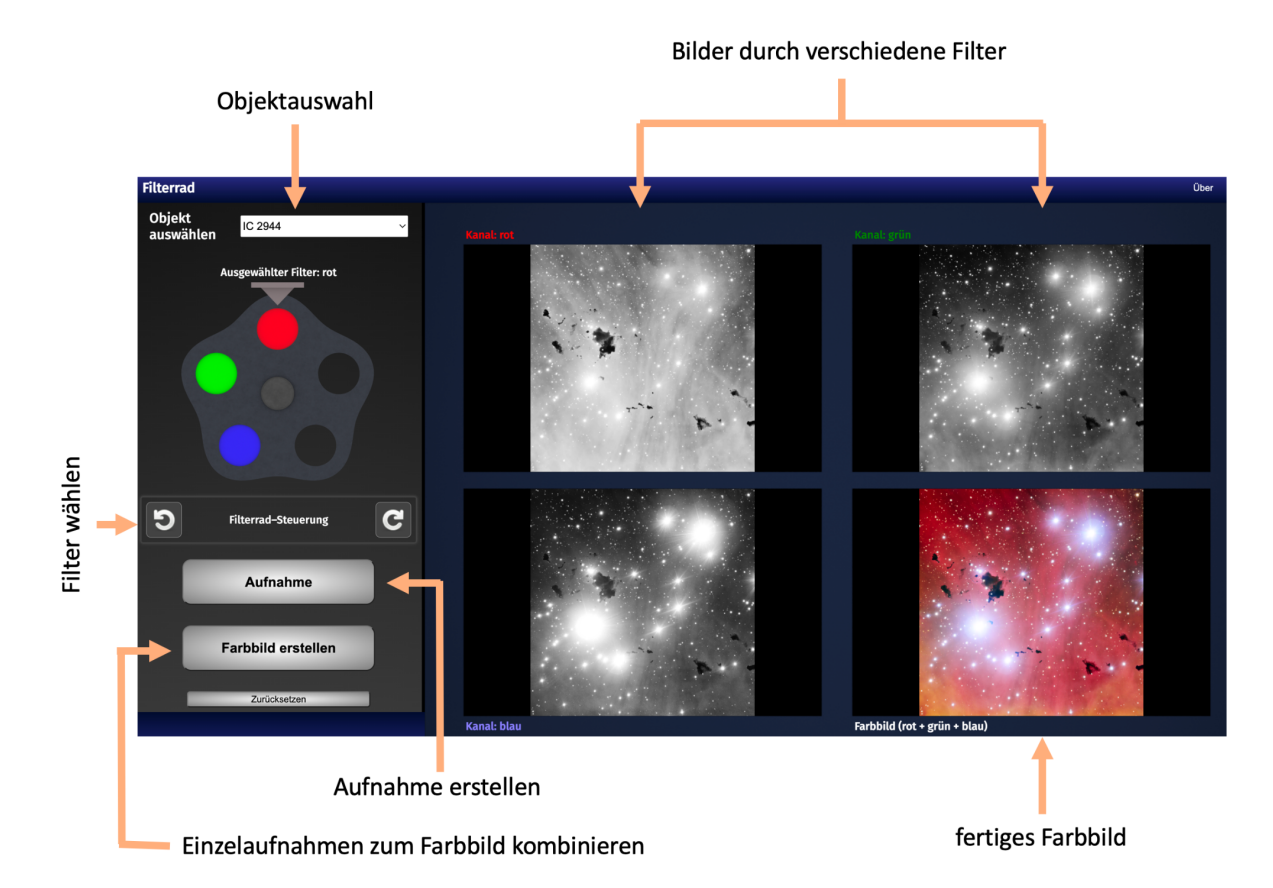

Hier ist das Layout der App zu sehen:

In das stilisierte Filterrad könnten im Prinzip fünf verschiedene Filter eingesetzt werden. Das in der Ausstellung beschriebene MIRI-Filterrad hat sogar 18 verschiedene Positionen. In der App sind allerdings nur die drei Filter rot, grün und blau eingesetzt, mit der auch alltägliche Farbbilder erzeugt werden. Das sind dieselben Grundfarben, die auch in Alltags-Kameras (Digitalkamera, Handy) vorkommen. Durch unterschiedliche Kombinationen von Licht der

drei Grundfarben lässt sich jede Farbe erzeugen, die man beispielsweise auf einem Computer-Bildschirm sehen kann. Das ist sogenannte additive Farbmischung. Im einfachsten Fall, nämlich wenn die Grundfarben mit jeweils gleicher Lichtstärke gemischt werden, erhält man bei der additiven Farbmischung gelb (grün plus rot), türkis (grün plus blau), lila bzw. magenta (rot plus blau) und weiß (rot plus grün plus blau), wie hier dargestellt:

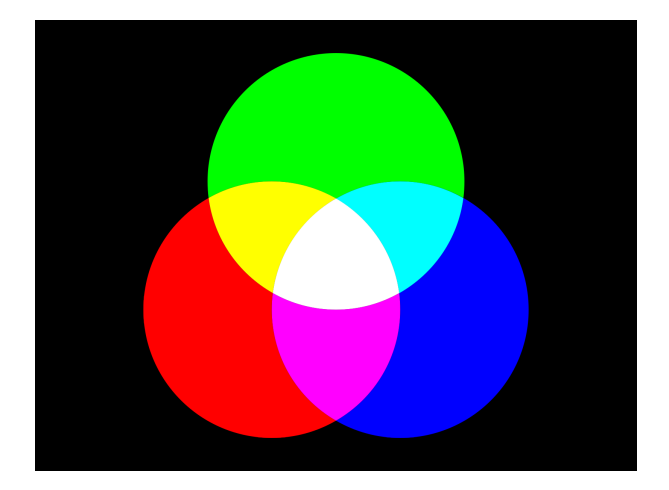

Die App bietet eine Auswahl verschiedener astronomischer Objekte. Die Objekte wurden vorab so ausgesucht, dass sie farbige Strukturen bilden: Planeten, Galaxien und angeregt leuchtende Gaswolken.

In der App kann man in vereinfachter Weise nachvollziehen, was beim Beobachten der betreffenden Objekte auch in der Spezialkamera eines astronomischen Teleskops passiert:

- 1. Objektauswahl: Als erstes wird auf ein bestimmtes Objekt gezielt. In der App wird das Objekt einfach aus einer Drop-Down-Liste (links oben) ausgewählt.
- 2. Filter wählen: Als nächstes wird ein bestimmtes Filter (ja, im Technikbereich heißt es "das Filter") ausgewählt. Mit zwei Tasten (links) kann man das Filterrad jeweils um eine Position nach links oder rechts weiterdrehen. Eingestellt ist jeweils das Filter ganz oben, an dem Zeiger.
- 3. Aufnahme erstellen: Mit der "Aufnahme"-Taste kann man durch das gewählte Filter ein Bild anfertigen. Das Bild wird dann rechts mit Angabe der Filterfarbe (rot, grün, blau) angezeigt. Die Anzeige ist schwarz-weiß, denn durch ein Filter bekommt man nur eine Art von Information: Welche Bereiche des Bildes in dem gewählten Farbbereich wie hell sind. In hellen Bildbereichen kommt viel Licht dieser Farbe durch das Filter, in dunklen Bildbereichen weniger Licht dieser Farbe.
- 4. Einzelaufnahmen zum Farbbild kombinieren: Sind Bilder für alle drei Elementarfarben (rot, grün, blau) angefertigt, kann man mit einem Klicken auf "Farbbild erstellen" das zugehörige Farbbild erstellen. Dazu werden die drei Teilbilder passend eingefärbt und dann zusammengesetzt.

Anhand der Beispiele kann man sehen, wie Farben sich addieren.

In den folgenden Aufgaben geht es darum, bereits anhand der Einzelbilder – dem "Rohmaterial" der astronomischen Beobachtungen – Eigenschaften astronomischer Objekte zu bestimmen. Der Klick auf "Farbbild erstellen" gibt euch anschließend die Auflösung.

## Übungsaufgaben zur Filterrad-App

### Aufgabe 1

Wählt als Bild "IC 2944" aus. Erstellt die Teilbilder rot, grün, blau, drückt aber noch nicht auf den Knopf "Farbbild erstellen". Könnt ihr alleine aus den Farbbildern erschließen, welche Farbe das Gas dort zwischen den Sternen hat?

Hinweis: Bereiche, die in allen drei Teilbildern gleich hell erscheinen, werden im Farbbild weiß. In einem Bereich, in dem nur ein Teilbild hell ist, die anderen beiden weniger hell, dominiert die Farbe des hellen Teilbilds.

Die betreffende Farbe ist übrigens typisch für Wasserstoff, der von den heißen, im Bild sichtbaren Sternen angestrahlt und dadurch selbst zum Leuchten angeregt wird. Die Farbe gibt daher einen ersten Anhaltspunkt dafür, dass es sich bei den Gaswolken zwischen den hier sichtbaren Sternen um Wasserstoff handelt – aus Beobachtungen dieser und ähnlicher Art wissen wir, welche wichtige Rolle Wasserstoff als einfachstes Element in unserem Universum spielt. Die kleinen dunklen Flecken sind Staubwolken, die das dahinterliegende leuchtende Wasserstoffgas verdecken. Im Inneren solcher Staubwolken können neue Sterne entstehen.

#### Aufgabe 2

Wählt als Bild "Hantel-Nebel" aus. Der Hantelnebel ist ein sogenannter planetarischer Nebel. Das hat allerdings nichts mit Planeten zu tun; ein planetarischer Nebel entsteht aus den äußeren Schichten eines alten Sterns mit vergleichsweise geringer Masse. Gegen Ende des Sternenlebens driften diese Schichten nach außen und bilden dann eine oft farbenfrohe Gaswolke.

Erstellt die Teilbilder rot, grün, blau, drückt aber noch nicht auf den Knopf "Farbbild erstellen". In diesem Bild sind für die Farben rot und grün besondere Filter eingesetzt worden. Der rote Anteil zeigt die Anwesenheit von Wasserstoff an ("H-alpha-Linie"). Der grüne Anteil zeigt die Anwesenheit von Sauerstoff an ("O-drei-Linie").

(a) Allein aus dem Vergleich der Teilbilder: Welche Farbe dominiert in den beiden hier eingekreisten Außenbereichen?

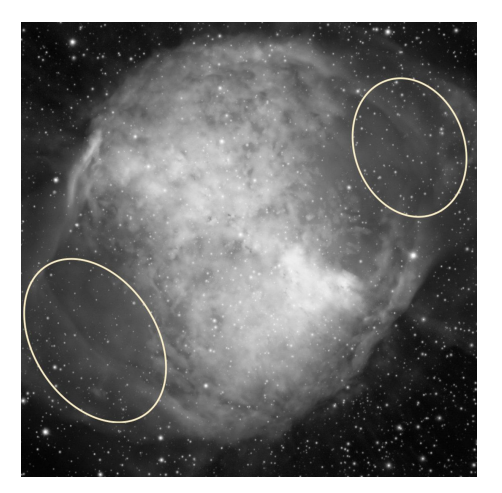

(b) Wiederum anhand der Teilbilder beurteilt: Welche Farbe dominiert diesen äußeren Bogen?

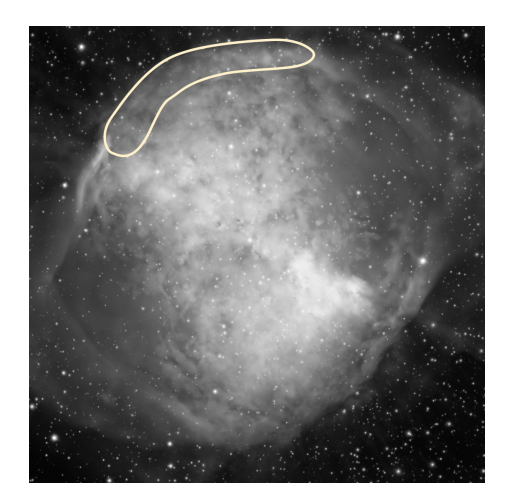

Das Gas eines planetarischen Nebels wird durch den Weiße Zwergstern in seinem Zentrum zum Leuchten angeregt. Auch unsere Sonne wird in rund 5 Milliarden Jahren zu einem Weißen Zwerg – und wird dann voraussichtlich für ein paar Zehntausende von Jahren von einem solchen farbenfrohen Nebel umgeben sein. Das Gas des planetarischen Nebels wird später Teil von Wolken, in denen neue Sterne und Planeten entstehen. Dafür ist wichtig, dass dieses Gas zum Beispiel auch Stickstoff, Sauerstoff, Kohlenstoff und Calcium enthält. Ohne diese Elemente könnte auf den neuen Planeten kein Leben entstehen – zumindest kein Leben, wie wir es kennen!

#### Aufgabe 3

Wähle weitere Objekte aus der Liste und erzeuge schöne Farbaufnahmen von ihnen!